# The Distributed Application Debugger (DAD)

Michael Q. Jones & Matt B. Pedersen University of Nevada Las Vegas

#### Introduction

The Distributed Application Debugger is a debugging tool for parallel programs Targets the MPI platform Runs remotley even on private networks Has record and replay features. Integrates GDB

#### Why a new tool?

Results from survey of students learning parallel programming concluded 3 things:

- 1. Sequential errors are still frequent
- 2. Message errors are time consuming
- 3. Print statements are still used for debugging

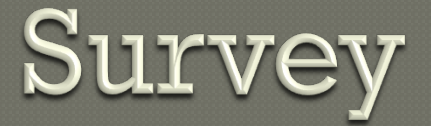

Survey results categorized according to the domains of multilevel debugging

- Sequential errors
- Message errors
- Protocol errors
- In addition to
	- Data decomposition errors
	- Functional decomposition errors

#### **Survey Results**

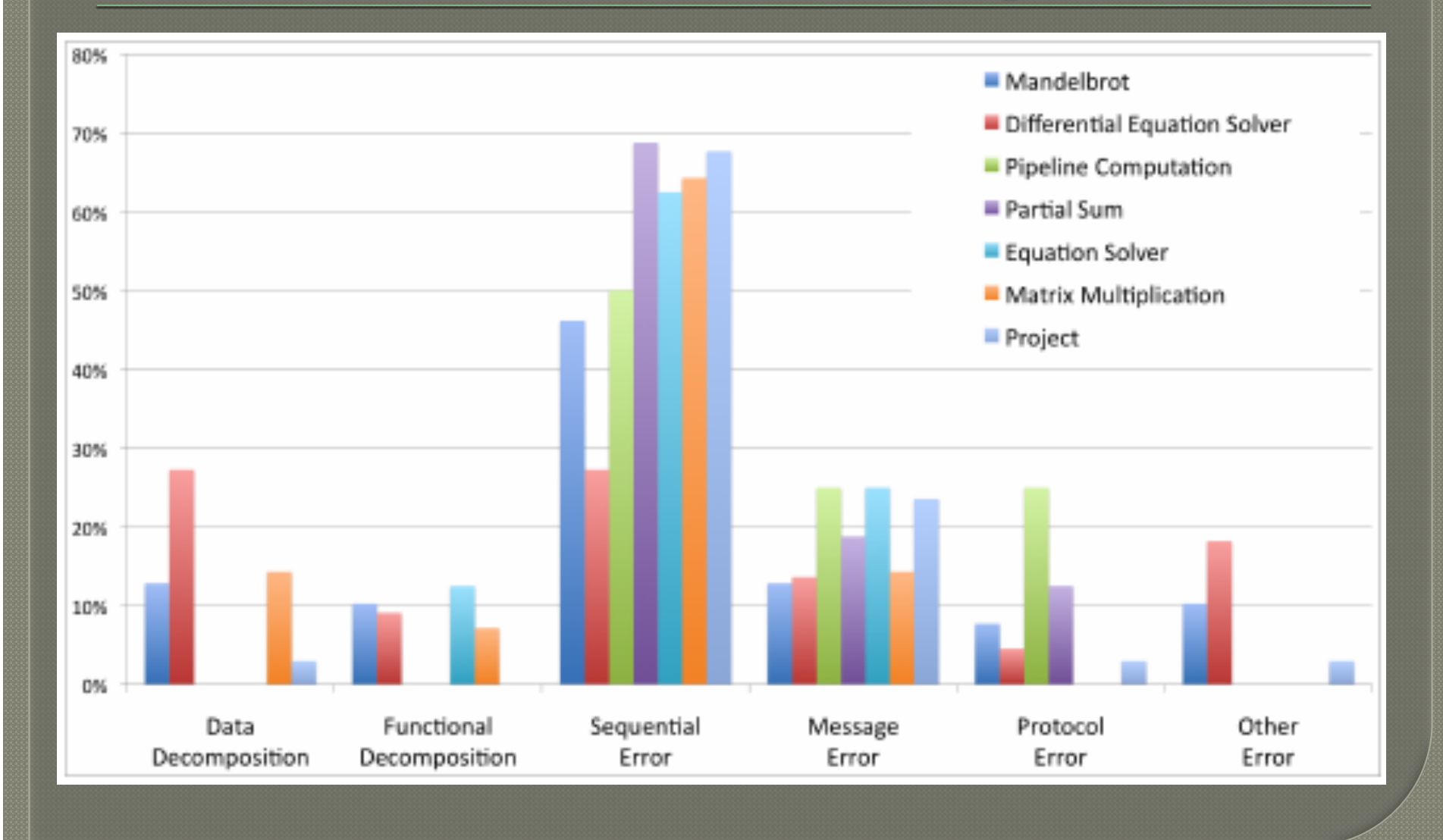

# Survey Results

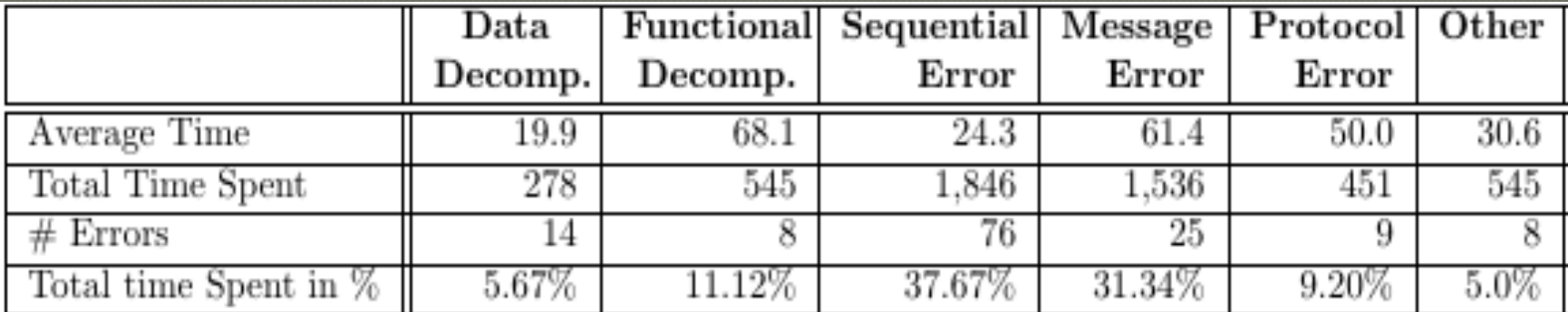

## The Components

#### The Client

• The GUI interacting with the programmer The Call Center

- A central messaging hub (running on the cluster) for
	- Routing messages from the MPI program to The Client
	- Routing commands from The Client to the MPI program

#### Bridges

- A relay application for passing data between The Client and The Call Center, when The Call Center is not directly accessible (cluster behind firewall) The Runtime
	- A libraries with wrapper code for the MPI functions (talks to The Call Center)

### The Setup

#### Login Server Home Firewall Cluster Login Server  $\mathbf{m}$  $\mathbf{m}$

Login from Home to Cluster not Directly possible

**Cluster** 

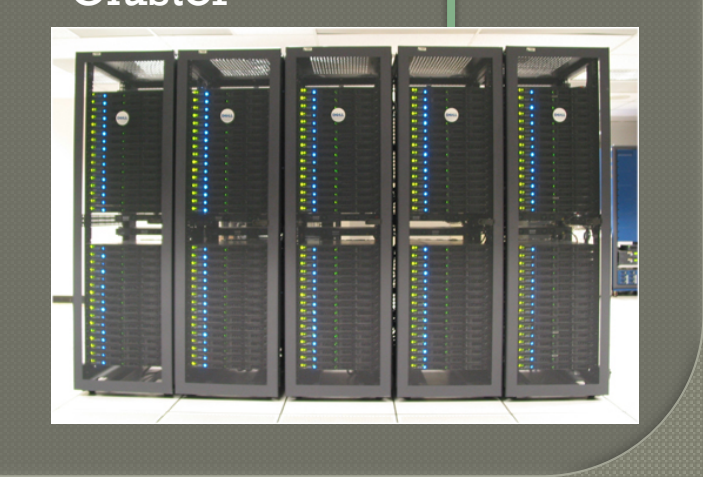

## The Setup

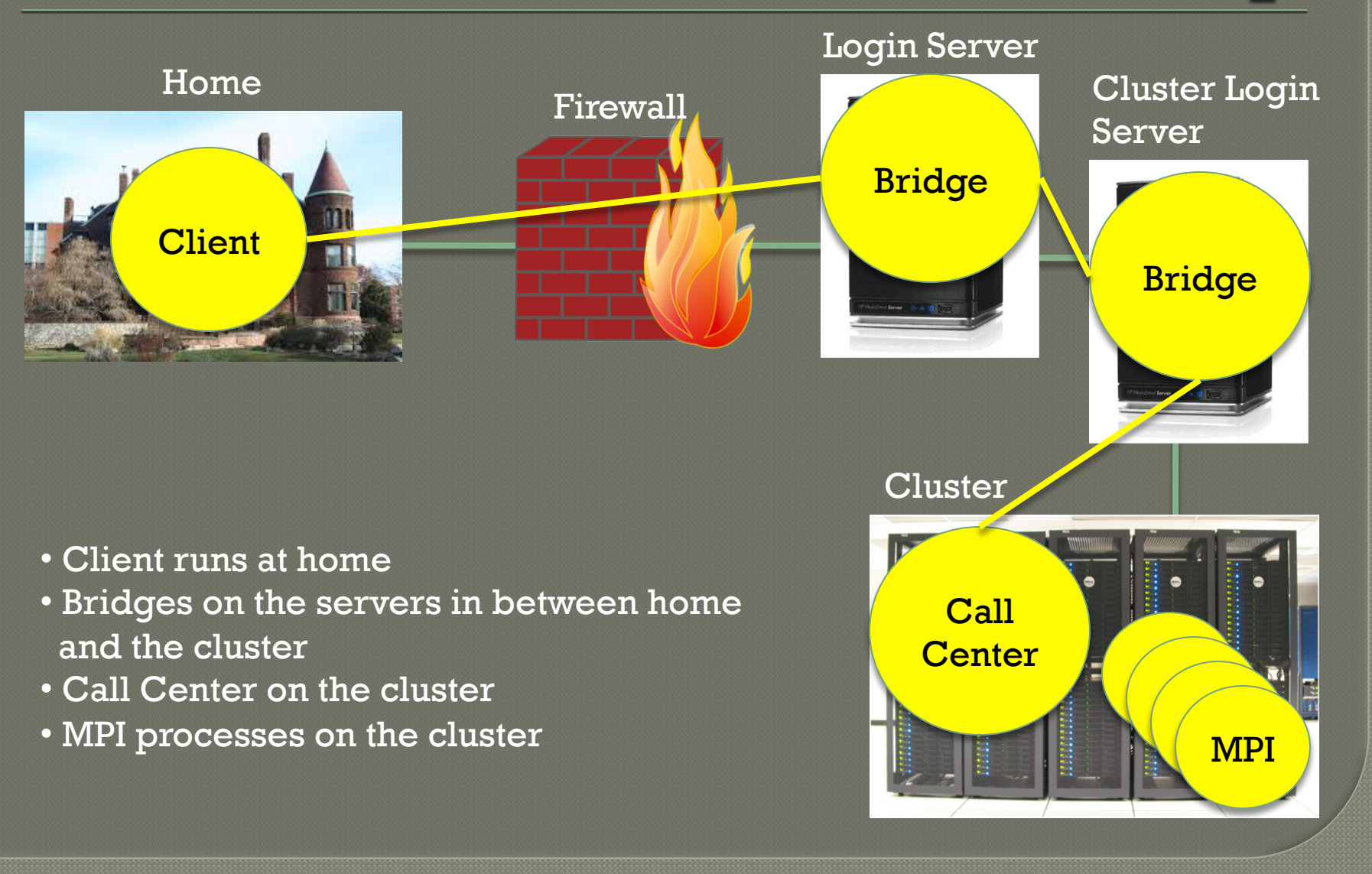

# The Distributed Application<br>Debugger

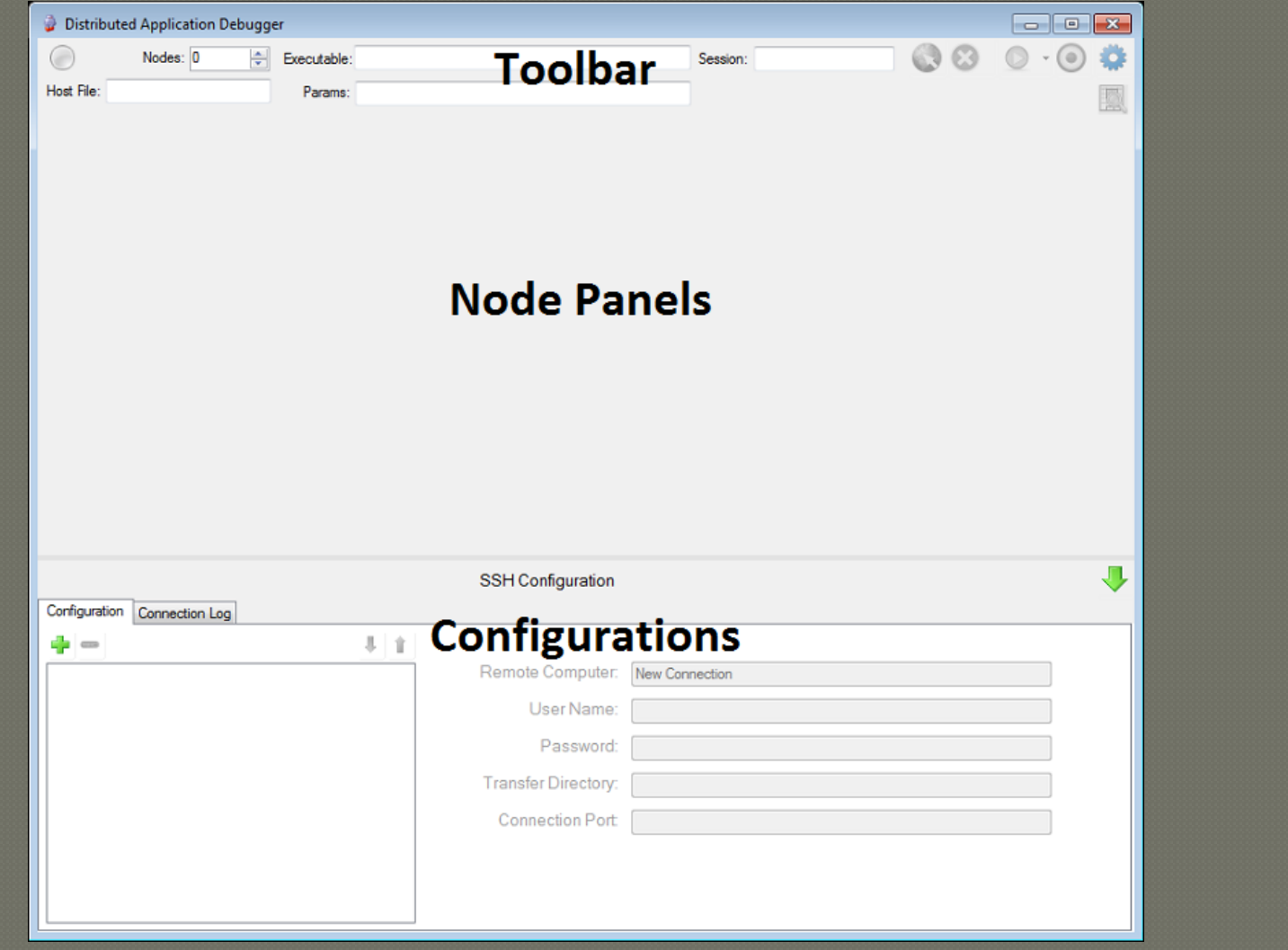

#### **Client Side**

#### The user provides a connection path and credentials on all machines

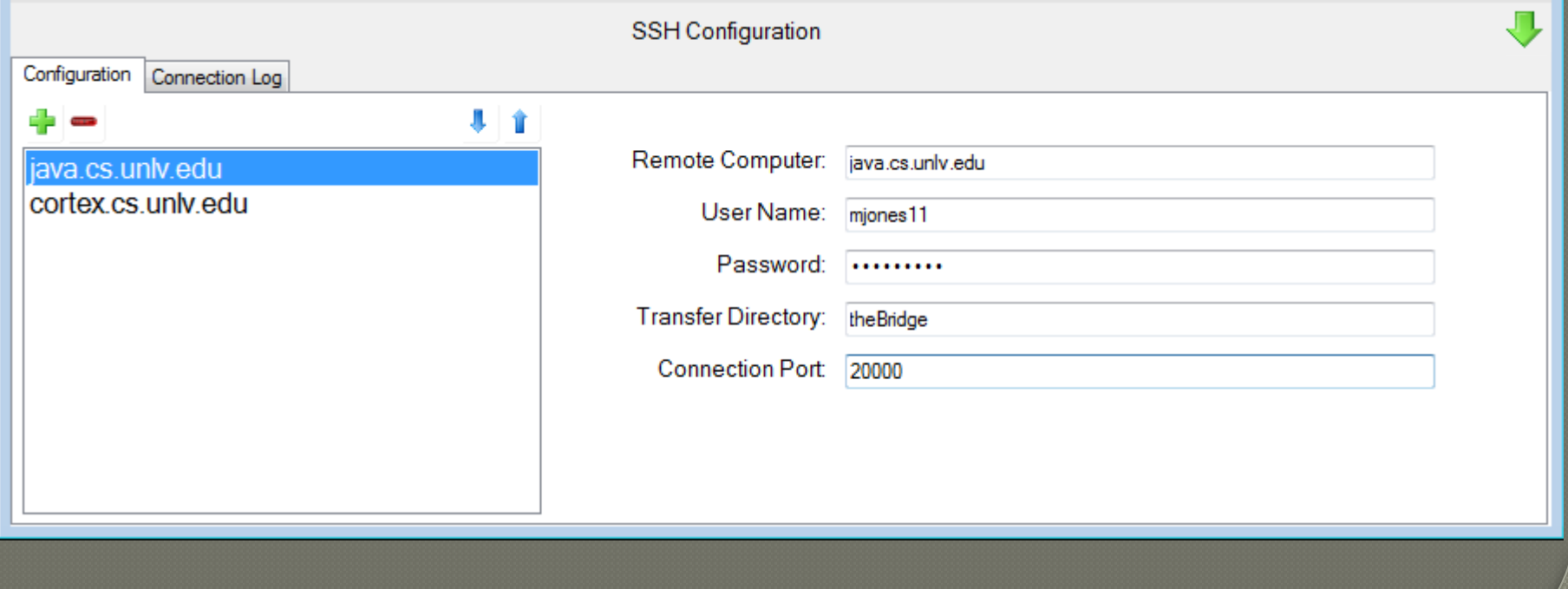

#### **Client Side**

The user provides a connection path and credentials on all machines The system initiates SSH connections to each configured computer and launches a Bridge or The Call Center. Each component then connects to each other via TCP.

#### **Connection Initiated**

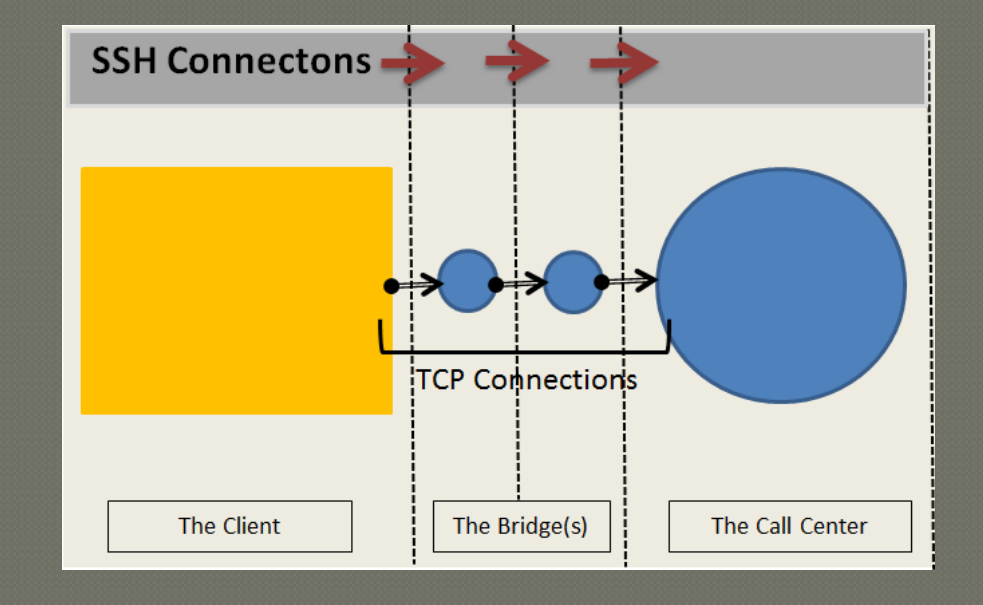

#### **MPI Cluster Side**

- Include a special mpi.h header file MPI calls are caught by wrapper functions
- Upon start up, each node creates a callback connection to The Call Center Data passed to MPI functions is sent back.

#### **MPI Code Redirected**

#### #include "mpi.h"

```
int main(int argc, char *argy[]){
  MPI Init(&argc,&argv);
  MPI Comm size(MPI COMM WORLD, &numProcs);
  MPI Comm rank(MPI COMM WORLD, &myId);
```

```
if(myId == 0)//This is the master node.
  //Send the whole buffer to the middle index
 MPI Send(transferBuffer, numSlaves, MPI INT,
    startingNodeId, numSlaves, MPI COMM WORLD);
```

```
//Sync and then distribute the intial values
MPI Barrier (MPI COMM WORLD);
```

```
//Wait for the result
MPI Recv(&finalResult,1, MPI INT,
  numSlaves, TAG, MPI COMM WORLD, &stat);
```

```
//Send result and wait for everyone to get it
MPI Send(&finalResult, 1, MPI INT,
 startingNodeId, TAG, MPI COMM WORLD);
```

```
MPI Barrier(MPI COMM WORLD);
```
#### ₹ else{

//Distribute and process the partial sums

#include <mpi.h> #include "debug.h" #include "mpidebug.h"

```
int main(int argc, char *argv[]){
  MPI Init(&argc,&argv);
  MPI Comm size(MPI COMM WORLD,&numProcs);
  MPI Comm rank(MPI COMM WORLD,&myId);
```
 $if(myId == 0)$ //This is the master node. //Send the whole buffer to the middle index MPI Send(transferBuffer, numSlaves, MPI INT, startingNodeId, numSlaves, MPI COMM WORLD);

//Sync and then distribute the intial values MPI Barrier(MPI COMM WORLD);

```
//Wait for the result
MPI Recv(&finalResult,1, MPI INT,
  numSlaves, TAG, MPI COMM WORLD, &stat);
```
//Send result and wait for everyone to get it MPI Send(&finalResult, 1, MPI INT, startingNodeId, TAG, MPI COMM WORLD);

\_MPI\_Barrier(MPI\_COMM\_WORLD);

```
else{
```
//Distribute and process the partial sums

### The Connected System

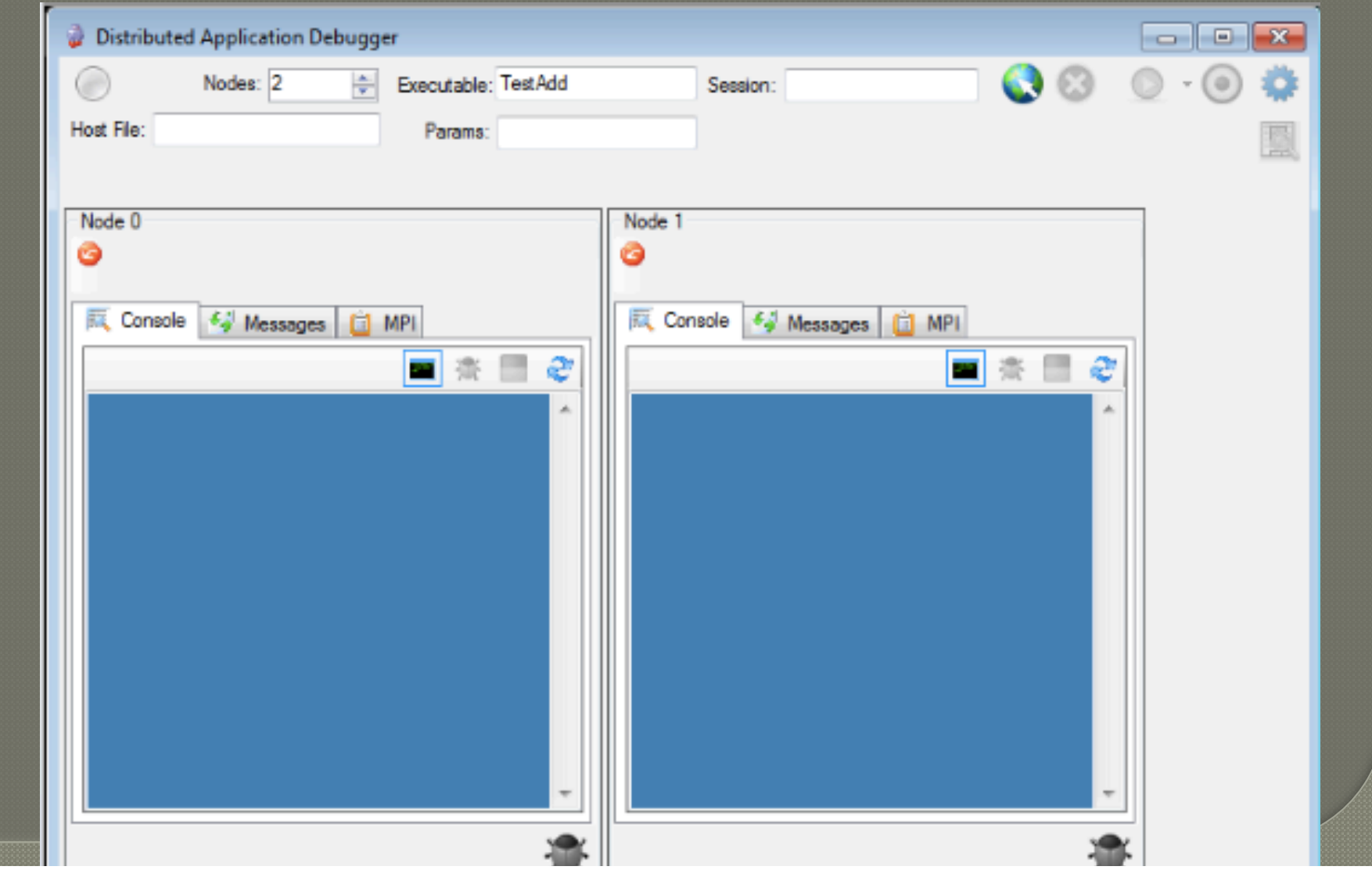

## The Connected System

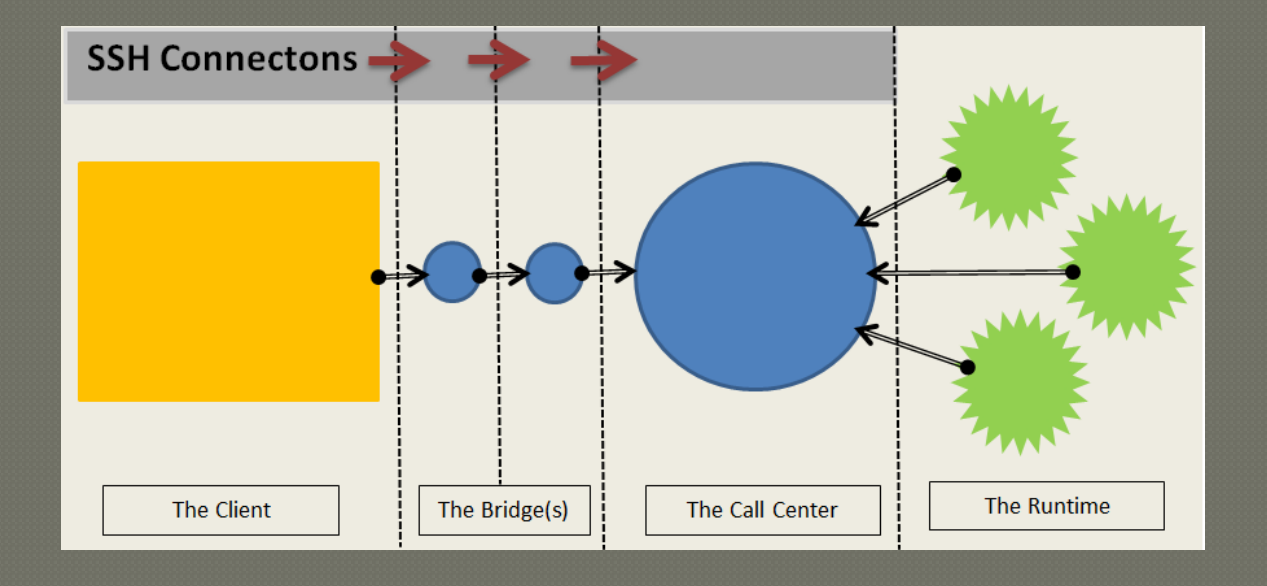

#### **Session Modes**

An MPI session can be run in 3 modes:

- Play
	- •Just run like regular MPI
- Record (Record all messages)
	- •Record all messages
- Replay
	- •Use recorded messages to play back

#### **Session Modes (Play)**

#### The Runtime behaves like regular MPI

- Nothing is saved to disk
- Nothing is read from disk
- Messages and parameters ARE sent back to The Client

#### Session Modes (Record)

#### The Runtime

- Saves messages and parameters to a log file
- Executes the actual MPI call
- Saves the result

#### **Session Modes (Replay)**

- The Runtime does not execute any real MPI calls.
	- All data is supplied from log files.
	- No actual communication takes place
	- Guarantees the same run as when the log file was recorded

#### Session Mode (Replay – Mixed)

#### Mixed mode is special

- Some processes execute real MPI calls
- Some replay from log file
	- Sometimes its necessary to execute MPI calls if communicating with someone who is executing real MPI calls; E.g. to avoid buffer overflow
	- Validation is done on real values and log file values

# Debugging Data

- The Runtime sends back 2 debugging messages per MPI command
	- A *PRE* message indicating that an MPI command is about to be executed
	- A *POST* message indicating that an MPI command completed

Console messages are routed per node to the appropriate window.

#### Debugging data gets displayed within the Console, Messages, or MPI tabs

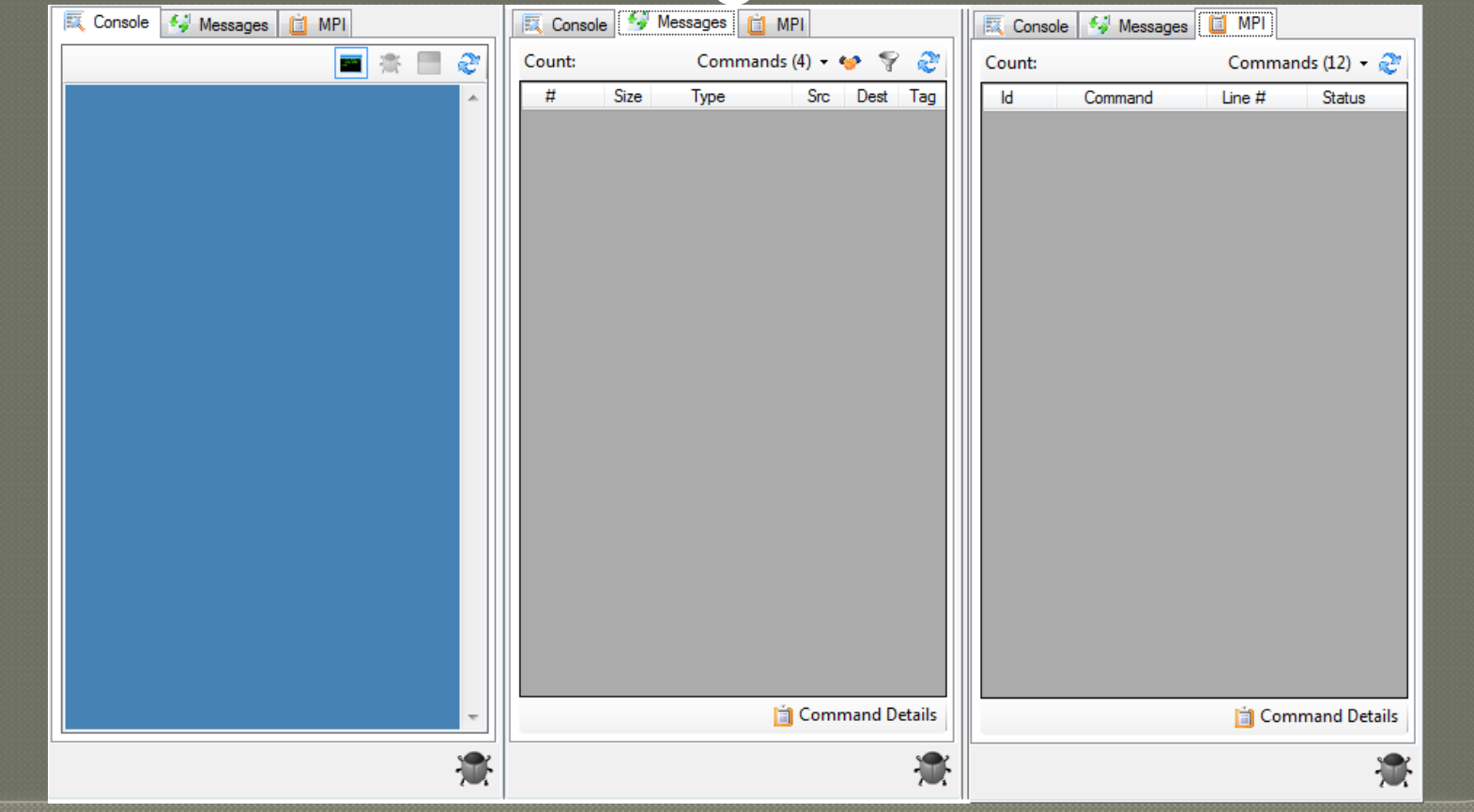

#### The Console Tab displays anything that the user's code wrote to **stdout**.

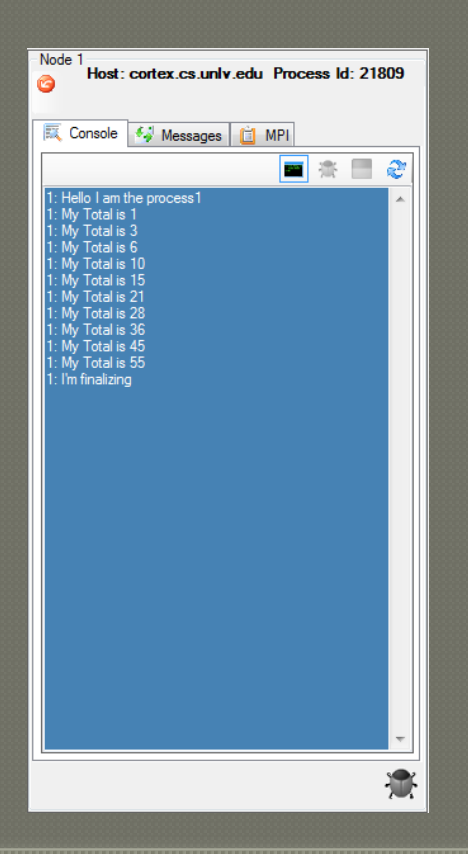

Node 1

- The Messages Tab displays messages as they come
- Matches Send/ Receive pairs between nodes.
- Messages without a corresponding Send or Receive message get highlighted in red.

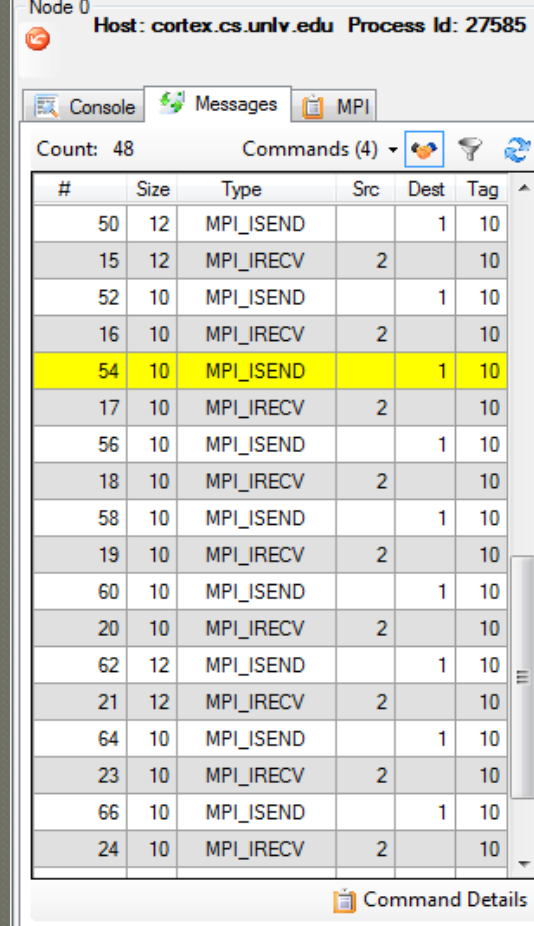

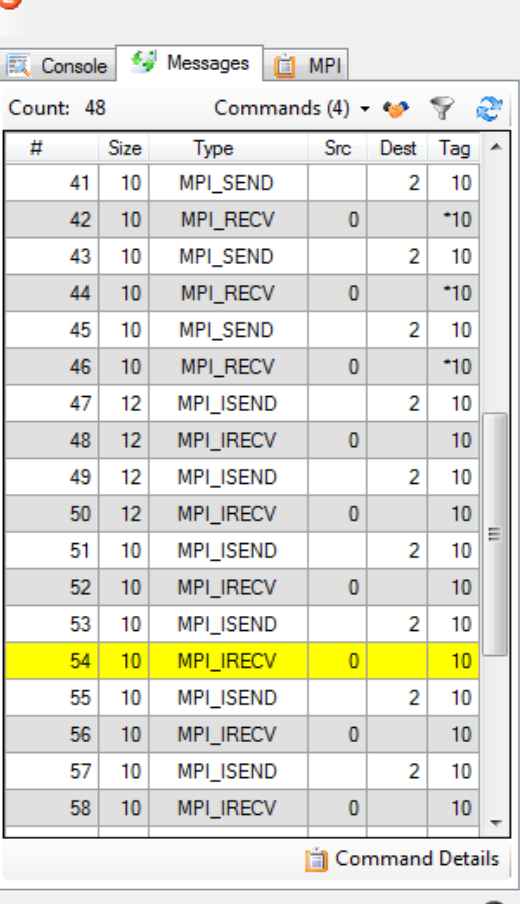

 $\frac{1}{2}$ 

Host: cortex.cs.unlv.edu Process Id: 27586

#### The MPI tab displays all MPI commands

- in the order they were executed
- along with their parameters.

 Commands statuses (success, fail, or blocked) are displayed with icons in the Status Column.

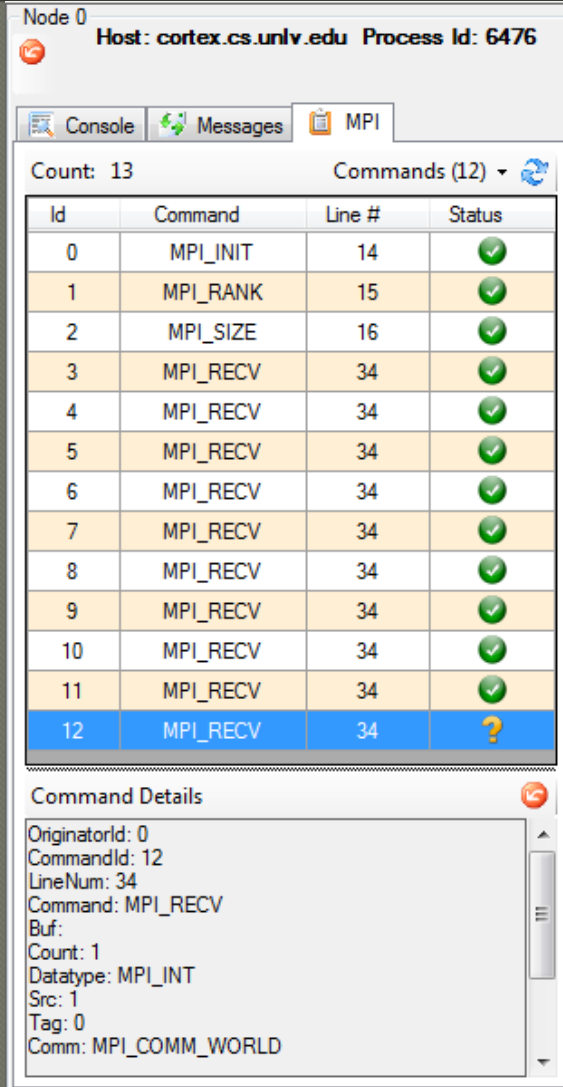

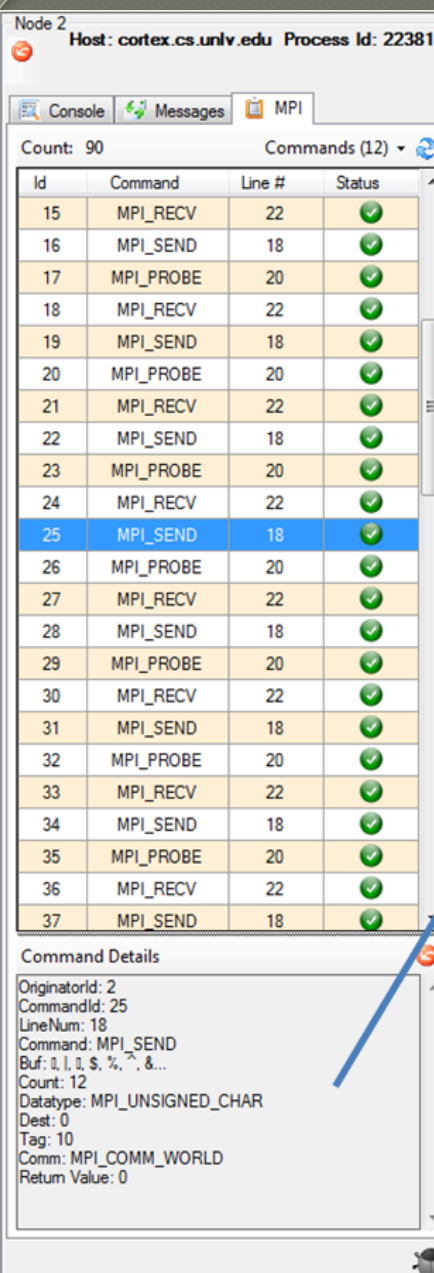

#### **Command Details** OriginatorId: 2 Commandld: 25 LineNum: 18 Command: MPI\_SEND Buf: I, |, I, \$, %, ^, &... Count: 12 Datatype: MPI\_UNSIGNED\_CHAR Dest: 0 Tag: 10 Comm: MPI\_COMM\_WORLD Return Value: 0

# **Analyzing Data**

Buffer values can be requested and inspected.

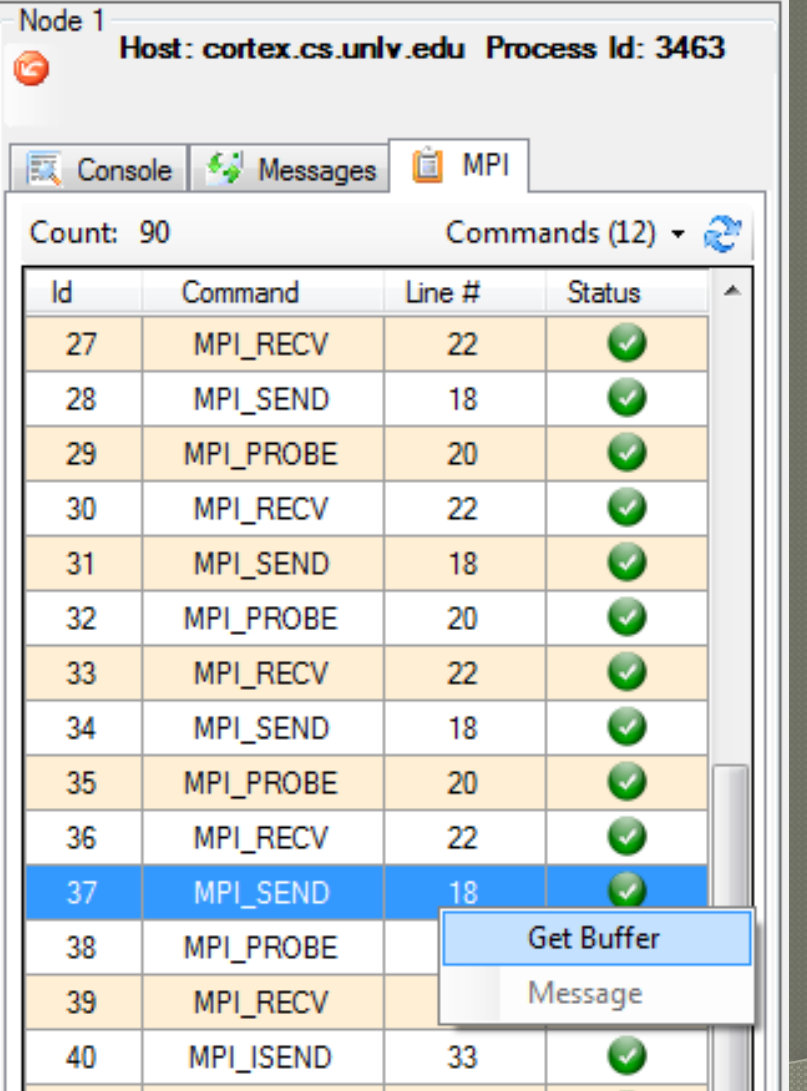

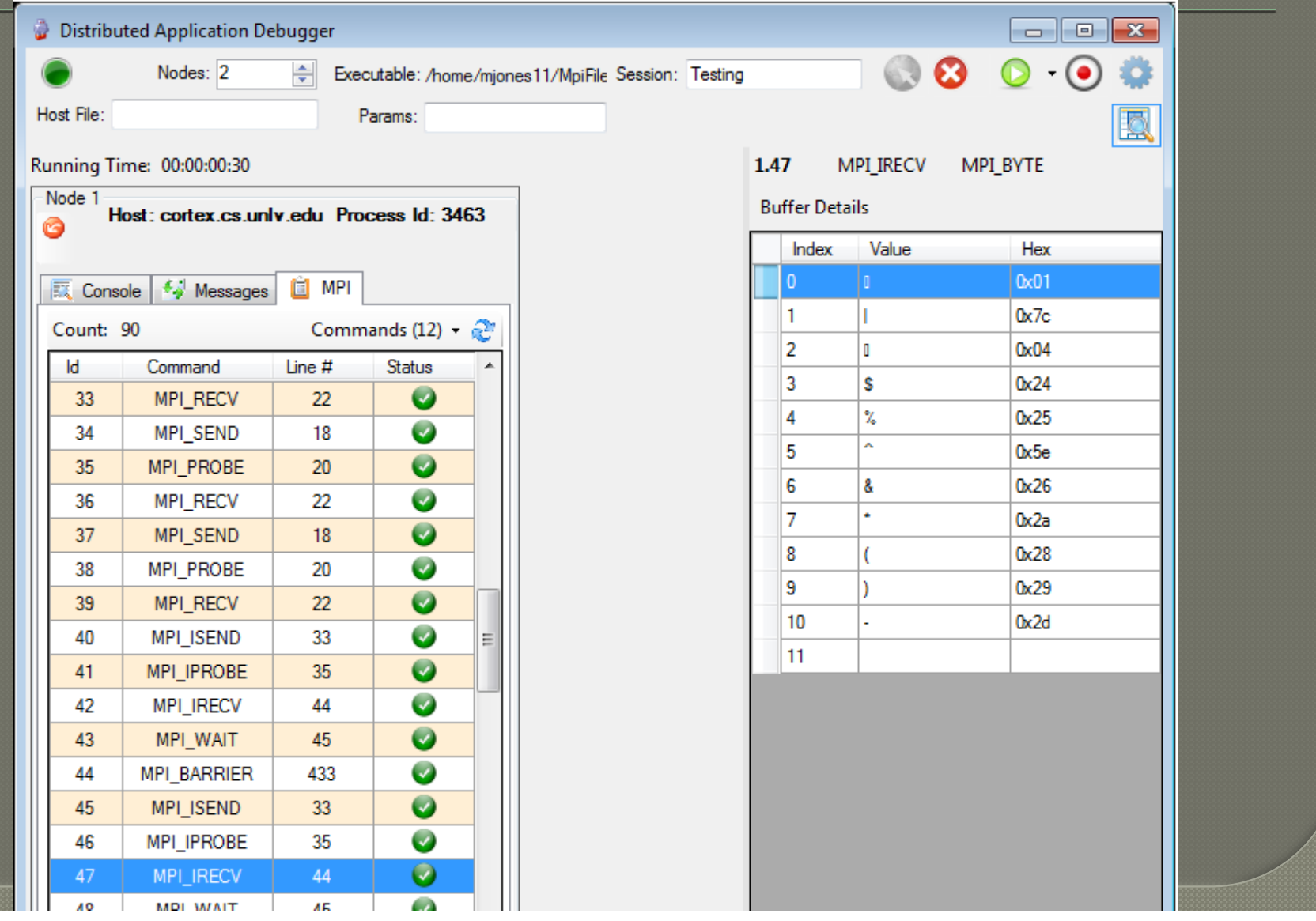

#### **Attaching GDB**

GDB can be attached to any node and controlled with the GDB Control Panel.

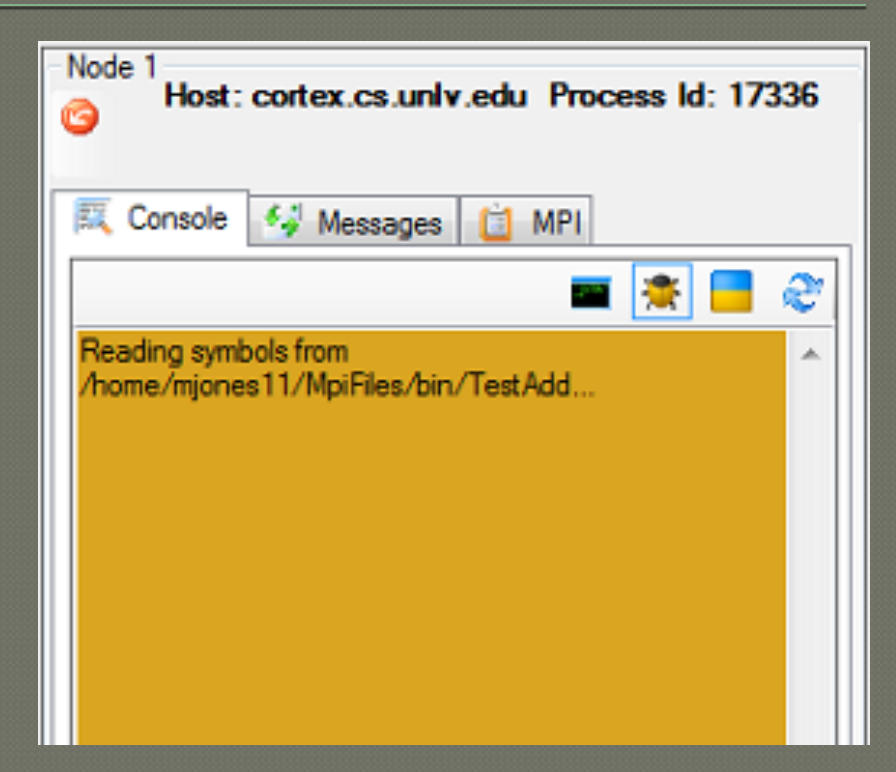

# Attaching GDB

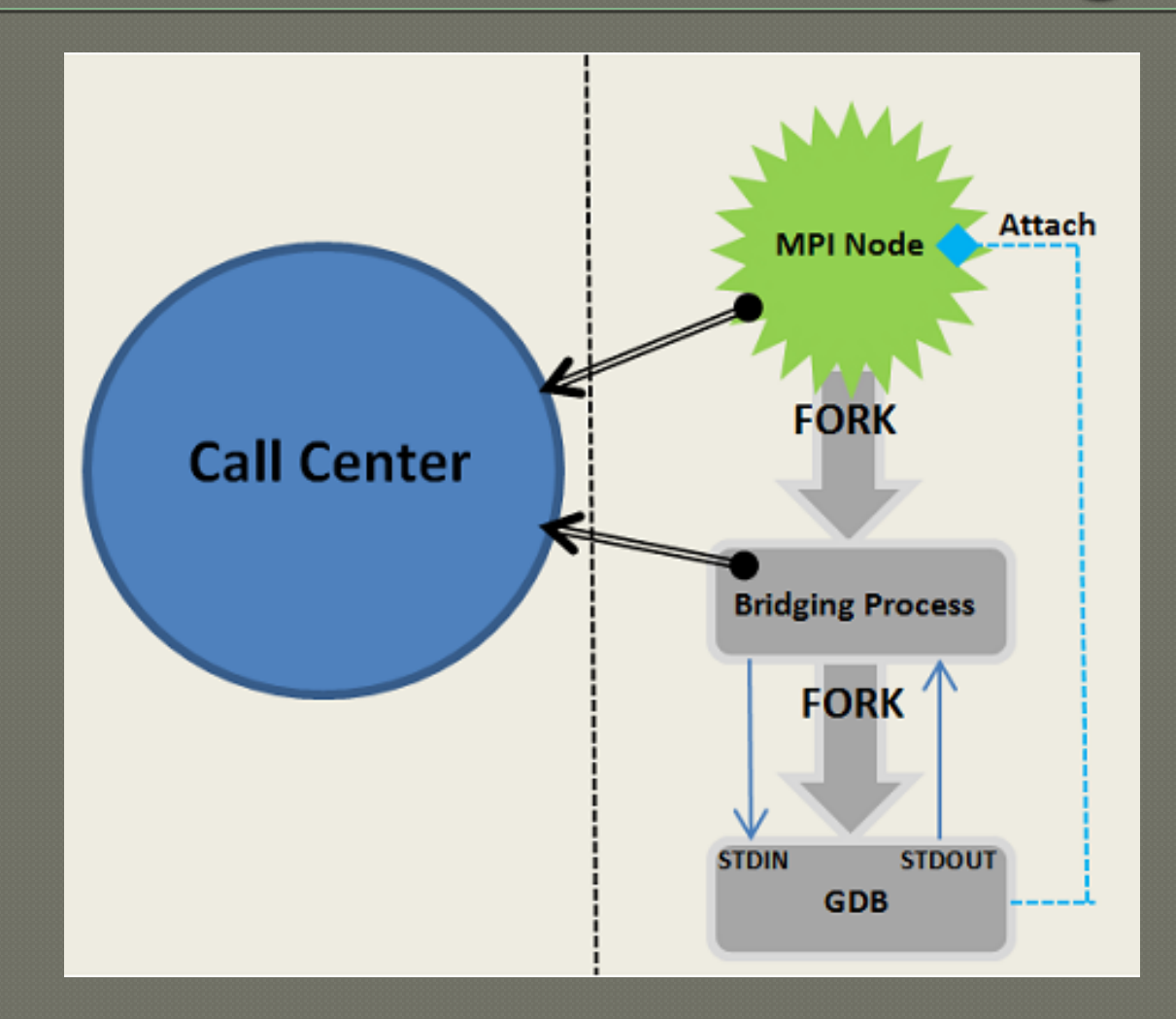

# **Attaching GDB**

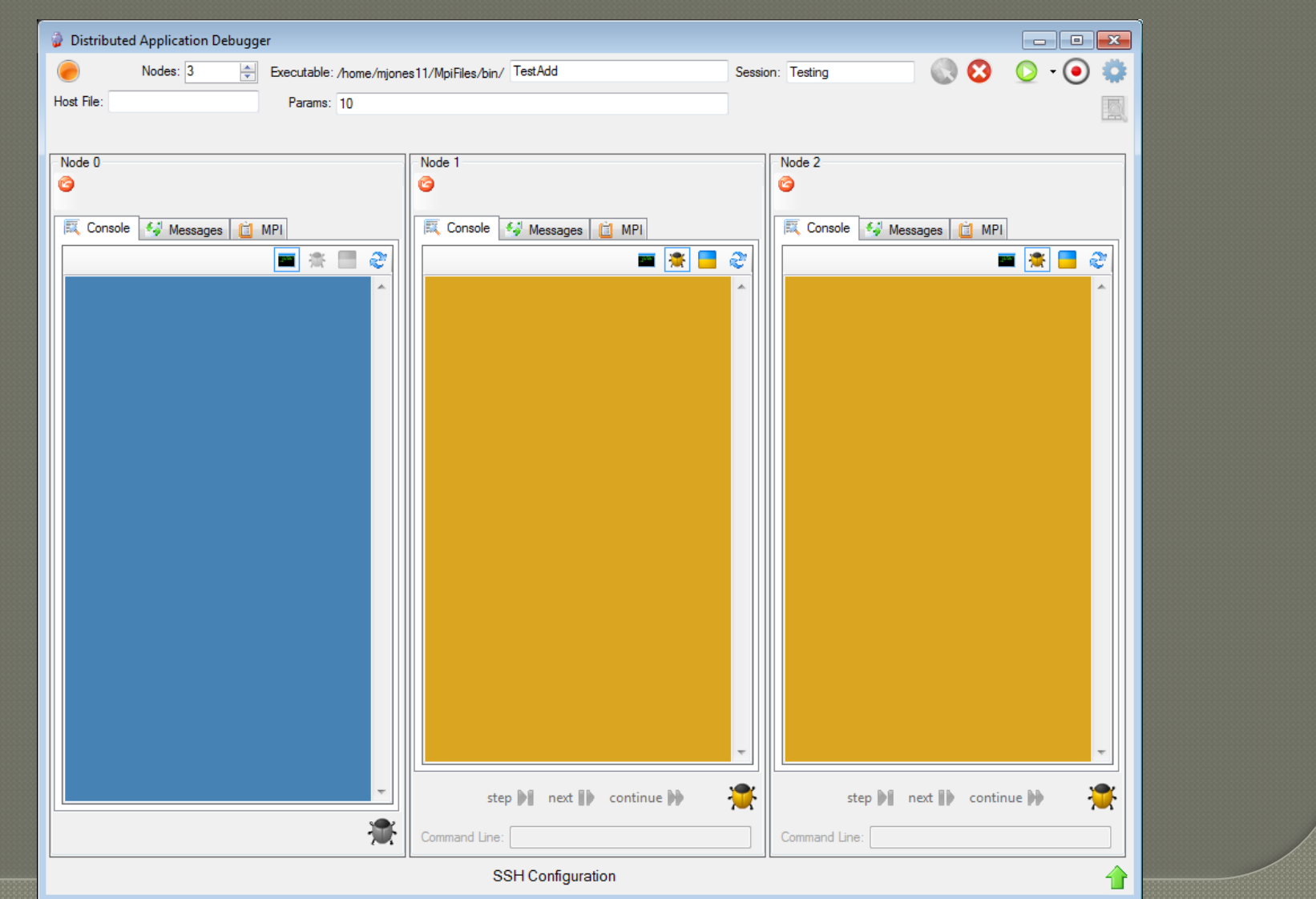

#### **Source Code**

The source code to The Distributed Application Debugger can be found on GitHub at:

# Questions??

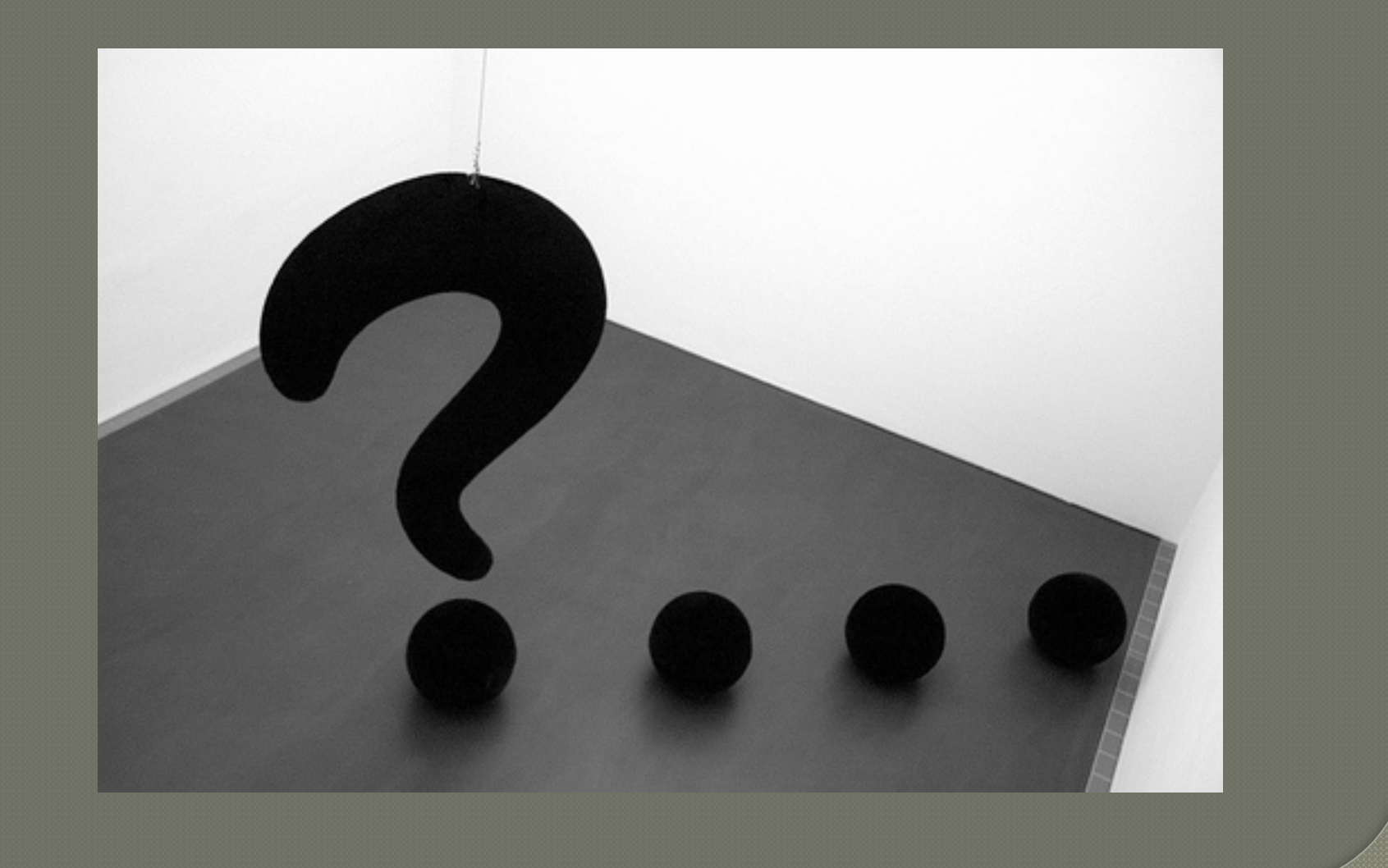